# دليل التعلم عن بعد<br>للطلاب وأولياء الأمور

## لماذا أحتاج إلى هذه المعلومات؟

إن رفاهية طلابنا هي أولويتنا الأولى في كلية Greater Shepparton الثانوية. بينما نحن ملتزمون بضمان صحة وسلامة مجتمع مدرستنا، فإننا ملتزمون أيضاً بضمان عدم تأثر تعليم طلابنا سلباً بسبب إغلاق المدرسة. ليس المقصود أن يكون التعلم من المنظر في المدرسة. لا يُتوقع أن يكون الطلاب على الكمبيوتر لمدة ست ساعات في اليوم، بل يجب تقسيم التعلم إلى أجزاء يمكن التحكم فيها خلال اليوم مع وقت بعيداً عن الشاشة المدمجة.

لقد صُممت ورقة المعلومات هذه لمساعدة أولياء الأمور ومقدمي الرعاية لدعم تعلم أطفالهم أثناء تواجدهم في المنزل.

- يمكن العثور على الدروس تحت تبويب مهام التعلم (learning tasks)
- سيرسل المعلمون المعلومات باستخدام ملف أخبار الصف )newsfeed class)
	- التواصل بين المعلمين والطالب وأولياء األمور واحد لواحد
		- سينشر المعلمون إشعار إيجابي باالستالم.
		- هذا هو المكان الذي يمكن فيه للطالب تقديم عملهم
			- مالحظات على عمل الطالب

# أين أجد الدروس؟

#### :Compass

#### Microsoft Teams

- تقاسم الموارد
- دروس عبر اإلنترنت يُسمى هذا "لقاء"
- محادثات الصف طرح األسئلة أو مشاركة العمل

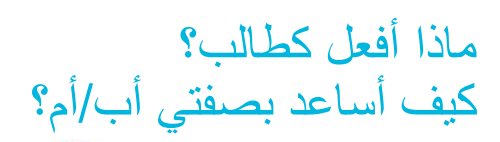

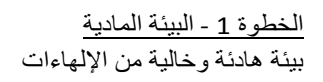

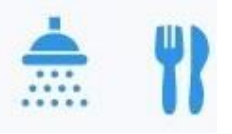

الخطوة 2 - االستعداد اتبعوا روتينكم الصباحي المعتاد لتكونوا مستعدين لليوم

> الخطوة 3 - الجدول الزمني اعرفوا جدولكم الزمني، ضعوا خطة للمهام أو مهام التعلم التي تحتاجون إلى إكمالها

 $\sqrt{2}$  $\sqrt{2}$ 

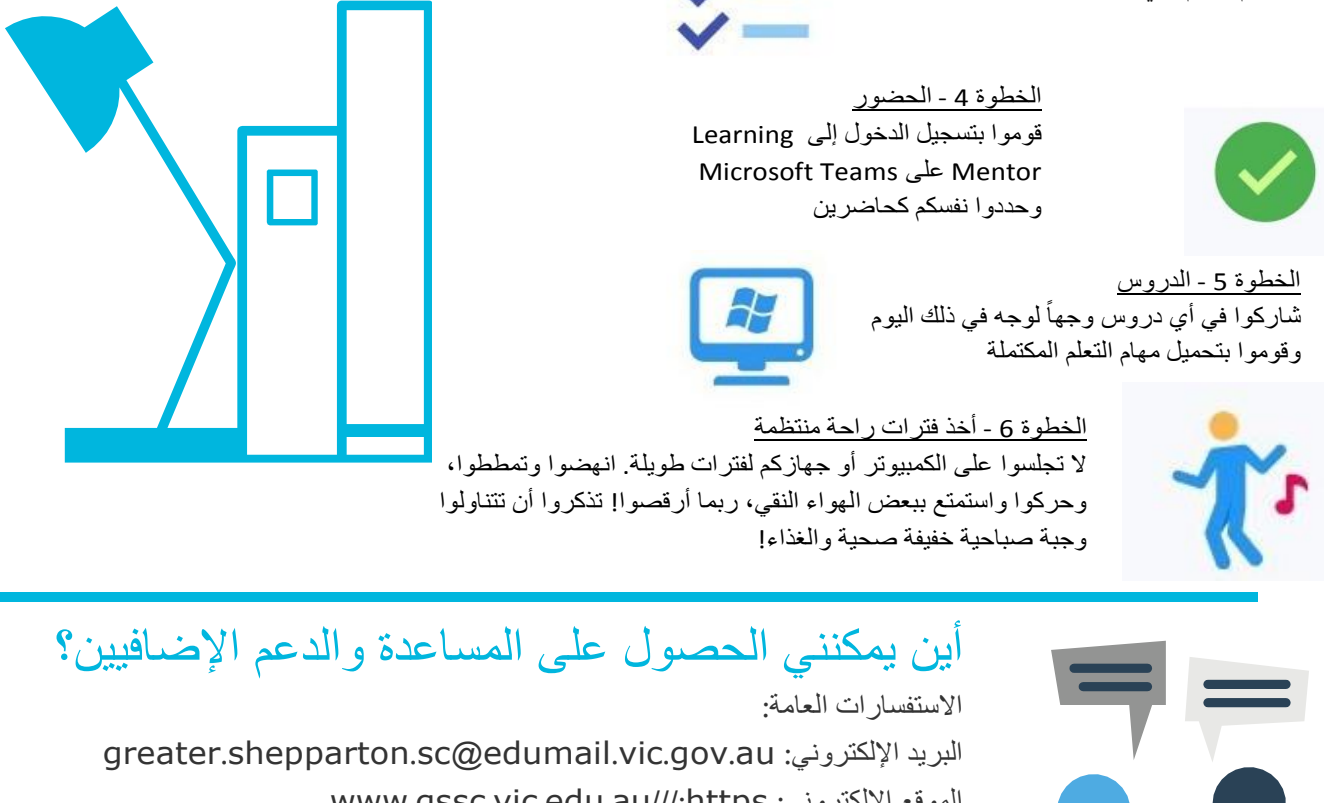

أبن أجد المز بد من المعلو مات؟

يمكنكم الاتصـال بجميع الموظفين عبر بريد Compass، ساعات عمل الموظفين من 8:45 صباحاً إلى

https://www.education.vic.gov.au/parents/Pages/default.aspx https://www.dhhs.vic.gov.au/ https://fuse.education.vic.gov.au/

# GREATER SHEPPARTON **SECONDARY COLLEGE**

### كيف سأتلقى المعلومات؟

- ستكون جميع اإلعالنات على Compass في قسم 'News My'، على 'Feed News Class 'ومن خالل بريد Compass
	- آخر األخبار على موقع كلية GSSC
	- نشرات المدرسة اإلخبارية، والتي يمكن العثور عليها على موقع GSSC

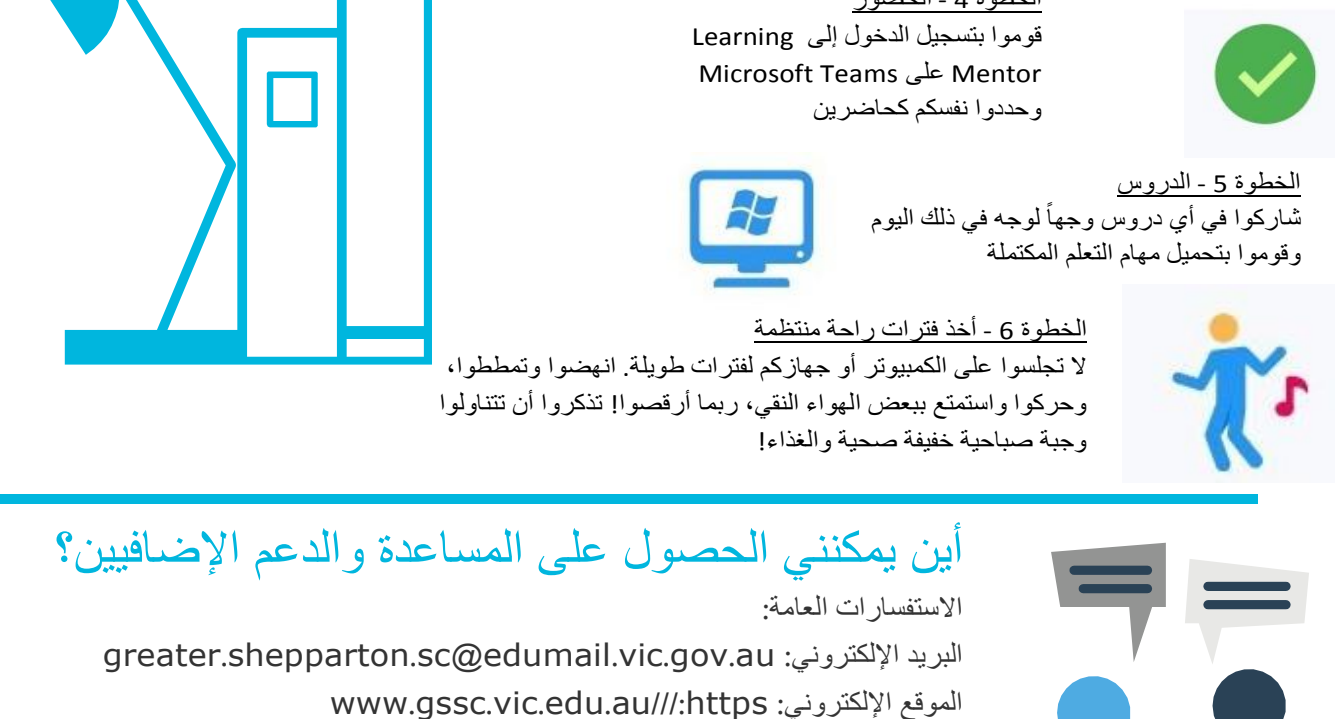

https://gssc-vic.compass.education/ :Compass

4:00 مسا ًء

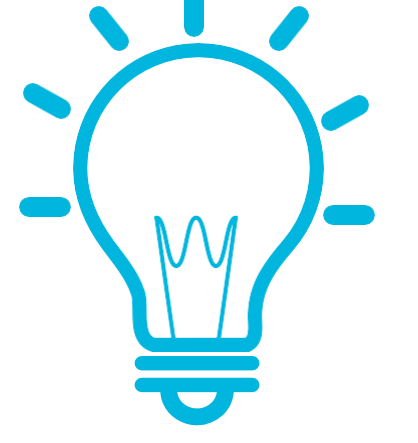